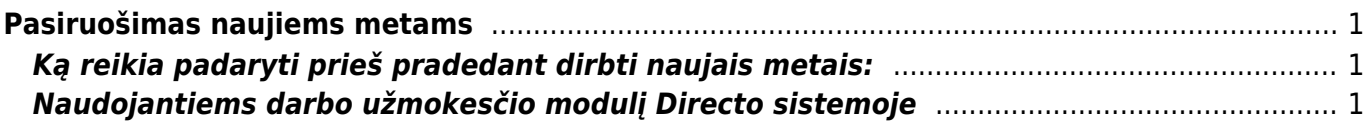

# <span id="page-2-0"></span>**Pasiruošimas naujiems metams**

### <span id="page-2-1"></span>**Ką reikia padaryti prieš pradedant dirbti naujais metais:**

- Susikurti naujas arba prasitęsti esamas numeracijas: [Dokumentų numeracijos](https://wiki.directo.ee/lt/yld_numbriseeriad)
- Jei yra siunčiami dokumentai iš eshopo ir naudojama Directo numeracija turite atlikti:
	- Gruodžio 31 dieną prasitęsti einamųjų metų numeraciją, kad dar galiotų sausio pirmomis dienomis, kol susikursite naują numeraciją;
	- Sukurti naują numeraciją ir ją priskirti XML vartotojui.
- Kaip priskirti numeraciją vartotojui galite paskaityti čia: [Vartotojų numeracijos](https://wiki.directo.ee/lt/yld_numbriseeriad#vartotojo_numeracijos)
- Jei naudojate TELEMA arba EDISOFT modulį numeraciją reiktų pasikeisti Pagrindiniuose nustatymuose. Nustatymas "Nustatyta numeracija".
- Buhalterinių metų uždarymas: [Tarpinės Korespondencijos](https://wiki.directo.ee/lt/fin_algsaldo)
- Valiutinių skolų perskaičiavimas: [Valiutų perskaičiavimas](https://wiki.directo.ee/lt/hooldus#valiutu_perskaiciavimas)
- Šventinės dienos jei naudojate Directo DU arba yra funkcionalumai susiję su šventinėmis dienomis, reikia susivesti [šventines dienas](https://wiki.directo.ee/lt/settings#svenciu_dienos)

## <span id="page-2-2"></span>**Naudojantiems darbo užmokesčio modulį Directo sistemoje**

Kadangi nuo 2020 metų sausio 1 dienos pasikeitė gyventojų pajamų mokesčio skaičiavimas, pakeitimus reikia atlikti ir Directo sistemoje.

Jei darbo užmokestis už 2019 metų gruodį buvo priskaitytas dar gruodžio mėnesį, o išmokamas 2020 metų sausį, tuomet ir priskaitymui, ir išmokėjimui turi būti taikomas naujasis GPM skaičiavimas.

Pakeitimus galite atlikti mokesčių formulėje. Einame NUSTATYMAI → Personalo nustatymai → Mokesčių formulės. Spaudžiame ant GPM formulės kodo.

Kairėje pusėje, informacijos bloke "Versijos" nurodome datas nuo kurios dienos 1.12.2019 ir iki kurios dienos 30.11.2020, spaudžiame mygtuką "PRIDĖTI".

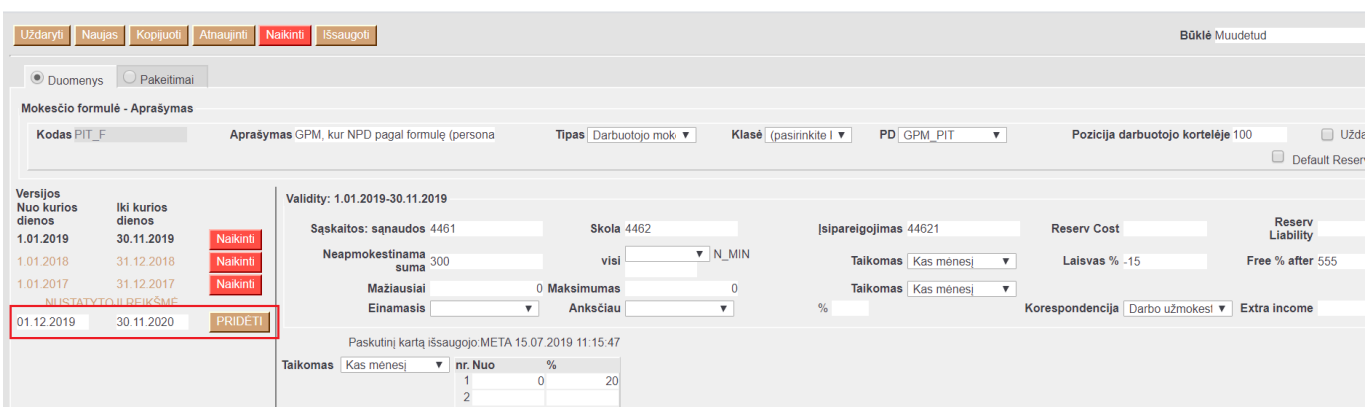

Kai esate užėję ant galiojančio laikotarpio, pakoreguojame reikšmes:

- Neapmokestinama suma: 350
- Laisvas %: -17

• Free % after: 607

#### Ir spaudžiame mygtuką "Išsaugoti".

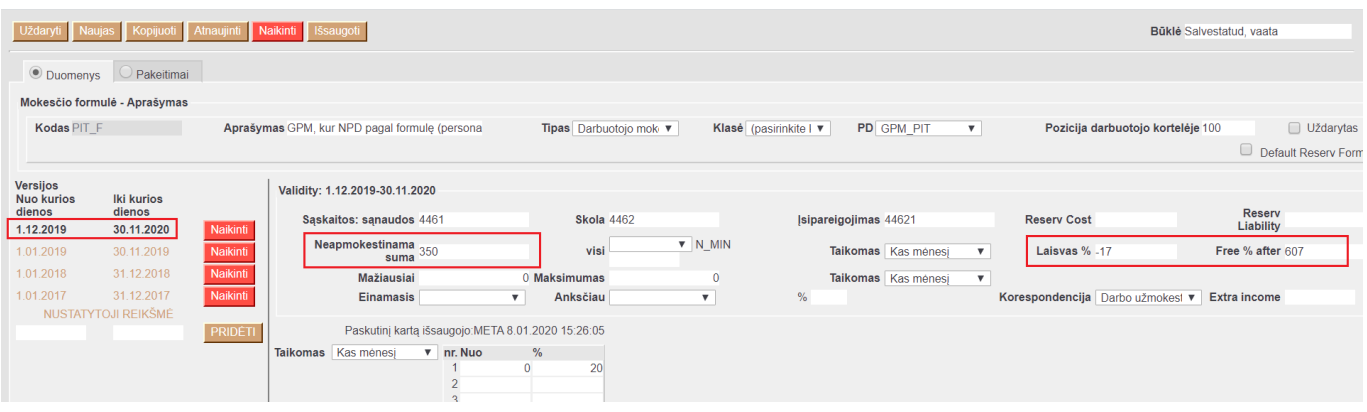

#### From: <https://wiki.directo.ee/> - **Directo Help**

Permanent link: **[https://wiki.directo.ee/lt/nauji\\_metai?rev=1578490366](https://wiki.directo.ee/lt/nauji_metai?rev=1578490366)**

Last update: **2020/01/08 15:32**